# **Perancangan Sistem Penerimaan Peserta Didik Baru Berbasis Web pada MTs Nahdlatusy Syubban Sayung Demak**

*The New Student Admission System Design Web-Based at MTs Nahdlatusy Syubban Sayung Demak* 

Alfa Husni Mubarok\*,<sup>1)</sup>, Agung Budi Prasetijo<sup>2)</sup>, Ike Pertiwi Windasari<sup>3)</sup>

*1),2),3)Program Studi Teknik Komputer, Fakultas Teknik, Universitas Diponegoro Jl. Prof. Soedarto, SH, Kampus Undip Tembalang, Semarang, Indonesia 50275* 

**How to cite**: A. H. Mubarok, A. B. Prasetijo, and I. P. Windasari, "Perancangan Sistem Penerimaan Peserta Didik Baru Berbasis Web pada MTs Nahdlatusy Syubban Sayung Demak," *Jurnal Teknik Komputer*, vol. 2, no. 1, pp. 21- 30, 2023. doi: 10.14710/jtk.v2i1.38009 [Online].

*Abstract – The New Student Admission Process has now developed a lot, starting from conventional methods to using information systems as the medium. The New Student Admission System is widely developed among school education institutions, both private and state. This Final Project research aims to design a webbased New Student Admission System at MTs Nahdlatusy Syubban Sayung Demak which is expected to provide convenience for prospective new students and also schools in the New Student Admissions process. A web-based New Student Admission System can be built with various Software Development Life Cycle (SDLC) models. However, in this study a model will be used, namely the waterfall. Waterfall model is a model that uses a systematic and sequential approach. The stages in the waterfall are starting from the planning stage to the management stage and are carried out in stages. Then in building a web-based New Student Admission System at MTs Nahdlatusy Syubban Sayung Demak the PHP programming language was used, with the Codeigniter framework, CSS Bootstrap for the display section, and MySQL database. The result of this research is the creation of the MTs Nahdlatusy Syubban New Student Admissions System. This system functions to make it easier to carry out the process of accepting new students online at MTs Nahdlatusy Syubban Sayung Demak. Based on the black box test, the results show that all the functions in the system run as expected. Furthermore, based on testing the system usability scale, 15 respondents obtained an average value of 80.166, which is included in the Excellent category with Grade Scale B and Acceptable.* 

*Keywords – System, New Student Admission, MTs Nahdlatusy Syubban Sayung Demak, Waterfall* 

*Abstrak -- Proses Penerimaan Peserta Didik Baru saat ini sudah banyak berkembang, mulai dari metode konvensional sampai dengan menggunakan sistem informasi sebagai medianya. Sistem Penerimaan Peserta Didik Baru banyak dikembangkan dikalangan* 

\*) Penulis Korespondensi (A. H. Mubarok)

Email: alfahusnimubarok@gmail.com

*lembaga pendidikan sekolah baik swasta maupun negeri. Penelitian Tugas Akhir ini bertujuan untuk merancang sebuah Sistem Penerimaan Peserta Didik Baru berbasis web pada MTs Nahdlatusy Syubban Sayung Demak yang diharapkan dapat memberikan kemudahan untuk calon peserta didik baru dan juga sekolah dalam proses Penerimaan Peserta Didik Baru. Sistem Penerimaan Peserta Didik Baru berbasis web dapat dibangun dengan bermacam-macam model Sofware Development Life Cycle (SDLC). Akan teteapi dalam penelitian ini akan digunakan sebuah model, yaitu waterfall. Waterfall model adalah sebuah Model yang menggunakan pendekatan secara sistematis dan berurutan. Tahapan dalam waterfall yaitu dimulai dari tahap perencanaan sampai tahap pengelolaan dan dilakukan secara bertahap. Kemudian dalam membangun Sistem Penerimaan Peserta Didik Baru berbasis web pada MTs Nahdlatusy Syubban Sayung Demak digunakan bahasa pemrograman PHP, dengan kerangka kerja Codeigniter, CSS Bootstrap untuk bagian tampilan, dan basis data MySQL. Hasil dari penelitian ini adalah terciptanya Sistem Penerimaan Pesertas Didik Baru MTs Nahdlatusy Syubban Sayung. Sistem ini berfungsi untuk mempermudah melakukan proses Penerimaan Peserta Didik Baru secara online pada MTs Nahdlatusy Syubban Sayung Demak. Berdasrkan pengujian kotak hitam diperoleh hasil bahwa seluruh fungsi-fungsi yang ada pada sistem berjalan sesuai dengan yang diharapkan. Selanjutnya berdasarkan pengujian skala kebergunaan sistem dari 15 responden memperoleh hasil nialai rata-rata 80,166 yang mana hasil ini termasuk kedalam kategori Excellent dengan Grade Scale B dan Acceptable atau dapat diterima.* 

*Kata kunci – Sistem, Penerimaan Peserta Didik Baru, MTs Nahdlatusy Syubban Sayung Demak, Waterfall* 

# **I. PENDAHULUAN**

Teknologi Internet saat ini bukan lagi mejadi teknologi yang asing pada kehidupan sehari-hari. Hampir seluruh kegiatan yang dilakukan bersinggungan dengan teknologi Internet. Saat ini teknologi berkembang begitu

cepat dan merambah ke berbagai bidang kehidupan, salah satunya pengaruh perkembangan teknologi Internet di bidang pendidikan. Hal tersebut dapat dilihat pada instansi-instansi bidang pendidikan yang sudah memanfaatkan teknologi Internet untuk menunjang pendidikan yang dilaksanakan<sup>[1]</sup>. Salah satu contohnya yaitu proses PPDB atau Penerimaan Peserta Didik Baru di sekolah-sekolah yang dilakukan secara *online*.

Penerimaan Peserta Didik Baru atau disebut PPDB adalah penerimaan peserta didik baru yang dilakukan sekolah negeri maupun swasta dari mulai jenjang TK, SD, SMP, dan SMA sederajat pada tahun ajaran baru. Sedangkan PPDB *online* sendiri adalah Penerimaan Peserta Dididk Baru secara *online* sebagai bentuk layanan penerimaan peserta didik baru berbasis TIK (Teknologi Informasi dan Komunikasi) yang memudahkan peserta didik dan juga sekolah dalam melakukan pendaftaran peserta didik baru[2]

MTs Nahdlatusy Syubban Sayung Demak, merupakan salah satu yayasan pendidikan formal untuk mendidik anak-anak di jenjang Sekolah Menengah Pertama. Saat ini proses Penerimaan Peserta Didik Baru (PPDB) masih dilakukan dengan metode konvensional yaitu calon peserta didik datang langsung ke sekolah untuk melalukan pendaftaran. Oleh karena itu dengan adanya Sistem Penerimaan Peserta Didik Baru berbasis Web pada MTs Nahdlatusy Syubban Sayung Demak diharapkan dapat memberikan kemudahan untuk calon peserta didik baru dan juga sekolah dalam proses Penerimaan Peserta Didik Baru (PPDB).

Berdasarkan permasalahan di atas maka diperlukan Perancangan Sistem Penerimaan Peserta Didik Baru berbasis Web pada MTs Nahdlatusy Syubban Sayung Demak, sehingga diharapkan bisa mempermudah proses Penerimaan Peserta Didik Baru (PPDB) yang dilakukan pada awal tahun ajaran baru. Oleh karena itu, penelitian perancangan Sistem Penerimaan Peserta Didik Baru (PPDB) berbasis Web pada MTs Nahdlatusy Syubban Sayung Demak ini akan dirancang dan dibangun dengan menggunakan bahasa pemograman PHP, dengan kerangka kerja Codeigniter, CSS Bootstrap untuk bagian tampilan, dan basis data MySQL. Sistem ini akan dilakukan pengujian dengan metode *Black Box testing*.

# **II. TINJAUAN PUSTAKA**

Penelitian ini dilakukan dengan mempertimbangkan penelitian sejenis yang pernah dilakukan sebelumnya yang digunakan sebagai panduan visualisasi dan perbandingan. Beberapan penelitian yang mendukung penelitian ini antara lain:

Penelitian yang dilakukan Ryan Adisaputro, Elis Hernawati, dan Guntur Prabawa Kusuma dengan judul "Aplikasi Pendaftaran dan Penerimaan Siswa Baru Berbasis Web (Studi Kasus: SMPN 2 Cianjur)" dalam aplikasi ini dibuat karena SMPN 2 Cianjur telah melakukan pencatatan pendaftaran dan penerimaan siswa baru yang masih dilakukan secara manual. Oleh karena itu aplikasi pendaftaran dan penerimaan siswa baru sebagai sarana pencatatan data menjadi terkomputerisasi

di SMPN 2 Cianjur. Metode pengerjaan menggunakan *Waterfall* dengan *framework* bahasa pemograman PHP Codeigniter dan database MySQL<sup>[3]</sup>.

Penelitian selanjutnya yaitu penelitian yang dilakukan oleh Firdha Apriliyani dan Syarifuddin dengan judul "Sistem Informasi Penerimaan Peserta Didik Baru (PPDB) Berbasis WEB pada SMA Budi Mulia Tangerang" perancangan sistem yang digunakan dalam penelitian ini adalah menggunakan metode UML, alat yang digunakan untuk merancang sistem berupa ERD, *Actifyty Diagram,* LRS. Sedangkan alat pembangun aplikasi *database* menggunaka MySQL dan bahasa pemograma PHP. Sistem yang dirancang diharapkan mampu membantu *user* untuk memperoleh informasi secara cepat, tepat dan akurat mengenai pendaftaran peserta didik baru, dan mencetak dokumen berupa biodata PPDB[4].

Kemudian penelitian yang dilakukan Velis Dwi Cahyani dengan judul "Rancangan Penerimaan Peserta Didik Baru (PPDB) Pada SMK Yaditama Sidomulyo Berbasis Web" metode pengumpulan data (wawancara, pengamatan, dokumentasi) menggunakan metode pengembangan *extreme programming*, sehingga menggunakan UML yaitu dengan perancangan *Usecase*, dan *Class Diagram* dan desain sistem *input* menggunakan PHP dan MySQL. Yang dihasilkan dalam penelitian ini adalah suatu aplikasi Penerimaan Peserta Didik Baru (PPDB) pada SMK Yaditama Sidomulyo secara *online*<sup>[5]</sup>.

Penelitian Eni Irfiani dan Muhammad Encep yang berjudul "Rancangan Bangun Sistem Informasi Penerimaan Peserta Didik Baru Berbasis Web (Studi Kasus : SMP Amaliah Bogor)" sistem ini menggunakan bahasa pemograman PHP dan basis data MySQL dengan model pengembangan perangkat lunak menggunakan model *waterfall*. Pengembangan rancangan bangun sistem informasi penerimaan siswa didik baru pada SMP Amaliah bertujuan mempromosikan sekolah kepada masyarakat secara luas serta mempermudah informasi sehingga tidak perlu datang langsung ke sekolah<sup>[6]</sup>.

Selanjutnya penelitian yang dilakukan oleh Andri Agus Irawan dan Neneng dengan judul "Sistem Informasi Penerimaan peserta Didik Baru Berbasis Web (Studi Kasus SMA Fatahillah Sidoharjo Jati Agung Lampung Selatan)" sistem ini dikembangkan menggunakan pemograman PHP dan *Framework* Codeigniter. Adapun masalah yang melatarbelakangi penelitian ini yaitu SMA Fatahillah Lampung Selatan membutuhkan suatu sistem informasi penerimaan siswa berbasis web yang mampu mengolah data-data siswa baru sehingga data dapat disimpan dengan aman dalam *database* sistem[7] .

# **III. ANALISIS DAN PERANCANGAN**

Bab ini berisikan mengenai metode, analisis kebutuhan, dan juga perancangan-perancangan kebutuhan sistem.

*Waterfall model* merupakan suatu model pengembangan perangkat lunak yang sudah lama dan sering digunakan. Model ini menggunakan pendekatan yang sistematis dan berurutan. Tahapan dalam *waterfall* yaitu dimulai dari tahap perencanaan sampai tahap pengelolaan dan dilakukan secara bertahap. Tahapan model *waterfall* yaitu:

1. *Requirement* 

Tahap ini pengembangan sistem diperlukan komunikasi yang bertujuan untuk memenuhi perangkat lunak yang diharapkan oleh pengguna dan batasan perangkat lunak tersebut. Informasi diperoleh melalui wawancara, diskusi atau survei langsung. Informasi dianalisis untuk memperoleh data kebutuhan pengguna. 2. *Design* 

Dalam membuat desain sistem yang dapat membantu menentukan perangkat keras dan sistem prasyarat dan membantu dalam mendefinisikan desain sistem secara keseluruhan.

3. *Implementation* 

Sistem pertama kali di kembangkan di program kecil yang disebut unit, yang berlanjutan dengan tahap berikutnya. Unit yag dikembangkan dan diuji funsionalitas yang disebut unit *testing*.

4. *Verification* 

Selanjutnya sistem dilakukan verifikasi dan pengujian untuk mengetahui sistem sepenuhnya atau sebagian memenuhi prasyarat sistem, pengajuan dapat dikategorikan ke dalam unit *testing*, sistem pengujian, dan penerimaan pengujian.

5. *Maintenance* 

Tahap akhir dari *waterfall* model adalah *maintenance*. Perangkat lunak yang sudah jadi dijalankan serta dilakukan pemeliharaan seperti perbaikan kesalahan yang tidak dilakukan pada langkah sebelumnya.

*Waterfall* model memiliki kelebihan dan kekurangan. Kelebihan dalam menggunakan *waterfall* model yaitu kualitas dari sitem yang dihasilkan akan lebih karena pelaksanaannya dilakukan secara bertahap. Sedangkan kekurangan *waterfall* model yaitu proses pengembangan sistem membutuhkan waktu yang lama sehingga biaya yag diperlukan juga mahal. *Waterfall* model cocok digunakan untuk proyek pembuatan sistem baru dan juga pengembangan sistem atau perangkat lunak yang berskala besar[8] .

# **B. Analisis Kebutuhan**

Pada tahap ini di lakukan pencarian data-data dan informasi yang di butuhkan, kemudian akan dilakukan analisis semua kebutuhan yang diperlukan untuk pembuatan sistem agar berjalan sesuai dengan yang diinginkan. Analisis ini perlu di laukan agar dapat meminimalkan risiko kegagalan dalam pengembangan sistem yang diinginkan.

1. Kebutuhan Fungsional

Pada tahap ini dilakukan penggambaran fungsionalitas sistem atau layanan-layanan sistem yang

bergantung dari jenis perangkat lunak, pengguna sistem, dan jenis istem dimana perangkat tersebut digunakan. Perangkat lunak berbasis web ini, dibuat dengan memuat 3 sisi yaitu dari sisi pengguna umum/pengunjung *website*, sisi calon siswa/peserta PPDB dan sisi admin. Untuk pengguna umum akan diakses oleh seluruh orang yang mengakses *link* menuju halaman awal sistem, kemudian untuk calon siswa akan diakses oleh seluruh pengguna umum yang telah mengisi formulir pendaftaran pada sistem dan telah melakukan *login*, dan untuk admin sendiri akan diakses oleh Tim IT dan panitia PPDB Madrasah. Berikut ini adalah daftar kebutuhan fungsional Sistem Penerimaan Peserta Didik Baru (PPDB) MTs Nahdlatusy Syubban Sayung Demak. **Tabel 1.** Kebutuhan Fungsional Sistem

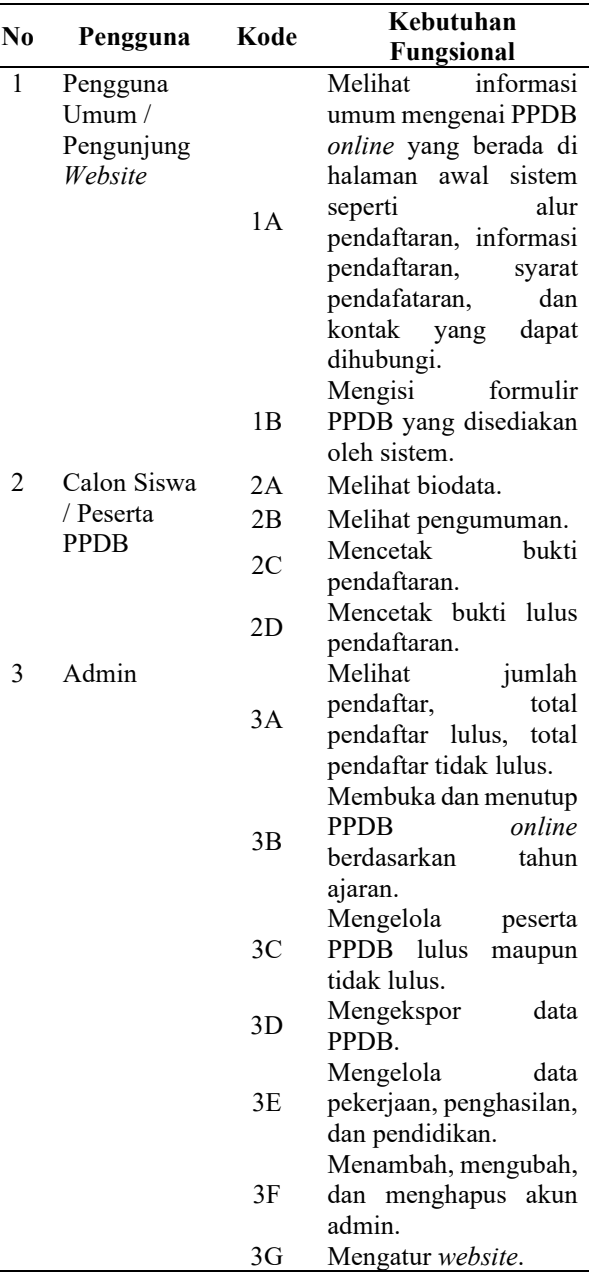

2. Kebutuhan Non-Fungsional

Pada tahap ini dilakukan penempatan batasan sistem yang sedang dikembangkan, proses pengembangannya

dan menentukan batasan-batasan eksternal yang harus di penuhi oleh sistem ini. Berikut ini merupakan kebutuhan non-fungsional Penerimaan Peserta Didik Baru MTs Nahdlatusy Syubban Sayung Demak.

- a. Sistem ini dapat diakses dimanapun dan kapanpun selama terkoneksi dengan internet.
- b. Sistem dapat diakses menggunakan perangkat dengan sistem operasi windows 7 sampai dengan windows 11 dan juga dapat diakses melalui iOS dan Android.
- c. Sistem dapat digunakan oleh remaja sampai dengan orang tua.
- d. Sistem memiliki desain antarmuka yang menarik, praktis, dan mudah digunakan.
- e. Sistem dapat dijalankan dibeberapa web *browser*.
- f. Sistem dapat memberikan pelayanan untuk melakukan proses penerimaan peserta didik baru seacara online.
- g. Sistem dibuat dengan menggunakan penyimpanan kurang dari 150 MB pada perangkat yang digunakan.

# **C. Diagram** *Use Case*

Diagram *use case* digunakan sebagai proses analisis untuk memnentukan kebutuhan sistem secara fungsional termasuk hubungan aktor dengan berbagai proses yang ada di dalam sistem. Sistem Penerimaan Peserta Didik Baru (PPDB) *Online* MTs Nahdlatusy Syubban Sayung

menggunakan kerangka kerja CodeIgniter dapat digambarkan dengan diagram *use case* seperti Gambar 1.

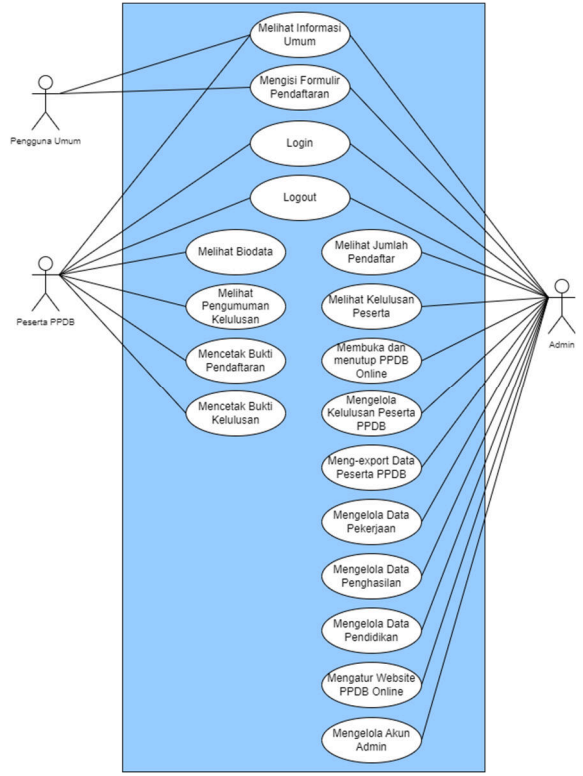

**Gambar 2.** Diagram *Use Case*

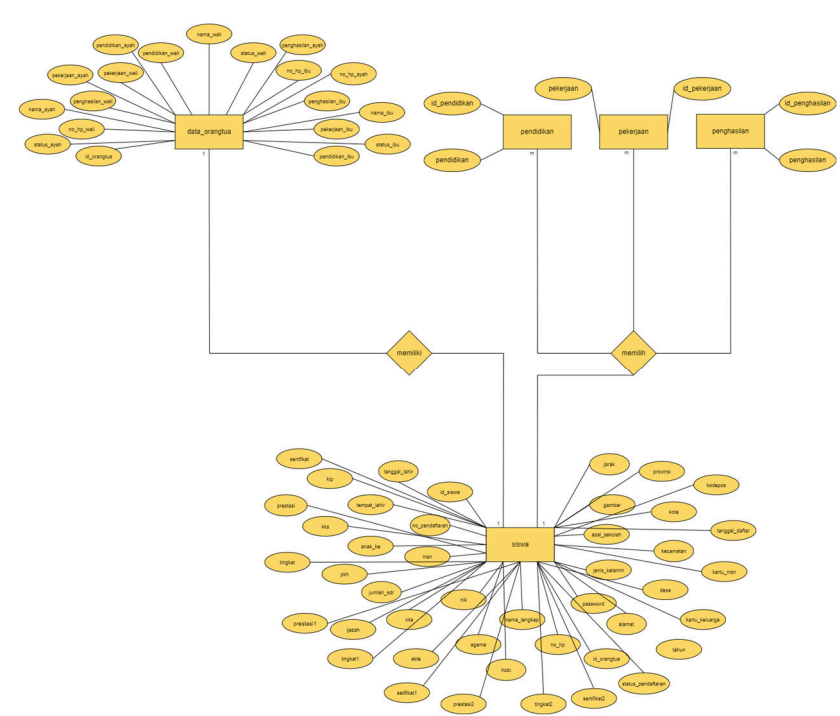

**Gambar 1.** Entity Relationship Diagram (ERD) sistem

# **D.** *Entity Relationship Diagram* **(ERD)**

Perancangan basisdata digunakan untuk menghasilkan skema basisdata yang akan memperinci kebutuhan sistem. Skema basisdata ini digambarkan dalam sebuah *Entity Relationship Diagram* (ERD), dimana model *Entity Relationship Diagram* (ERD) ini akan menjelaskan hubungan antar tiap-tiap entitas, atribut yang dimiliki, dan kardinalitasnya. *Entity Relationship Diagram* (ERD) ditunjukkan pada Gambar 2.

# **IV. HASIL DAN PEMBAHASAN**

### **A. Kajian Hasil Penelitian**

### 1) Halaman Awal

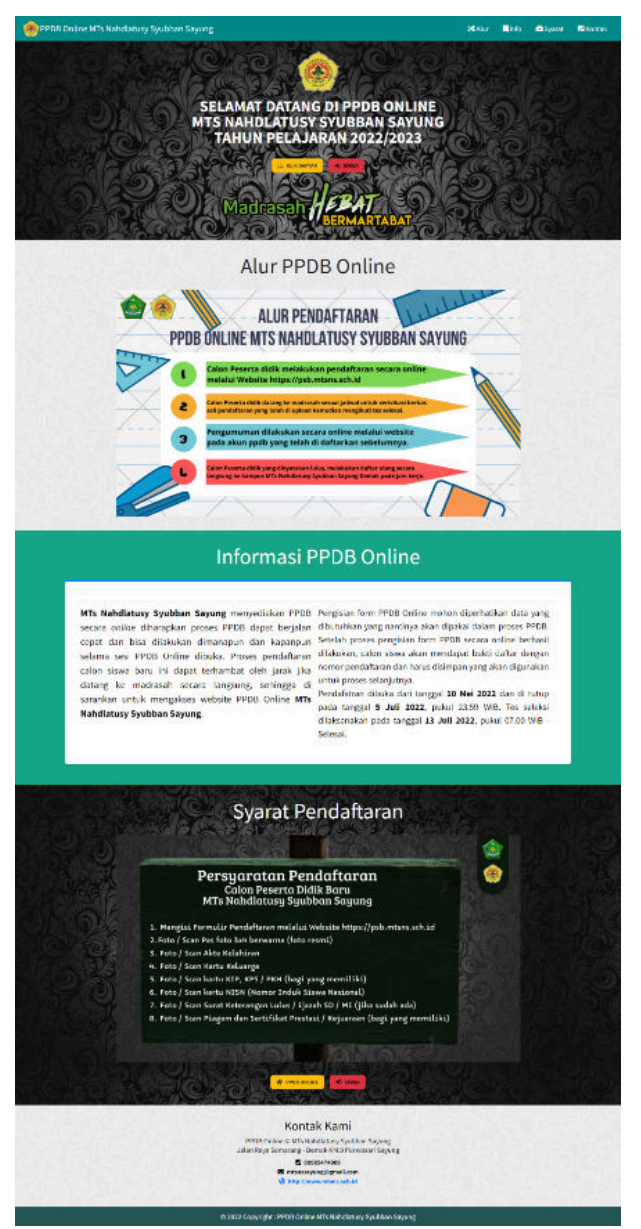

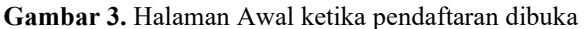

Halaman awal merupakan halaman yang akan muncul pertama kali ketika pengguna mengakses Sistem Penerimaan Peserta Didik Baru (PPDB) *Online* MTs Nahdlatusy Syubban Sayung. Halaman ini harus dilalui oleh pengguna umum ketika ingin melakukan pendaftaran pada sistem. Pada halaman ini pengguna dapat melihat beberapa informasi umum mengenai proses PPDB *Online* pada MTs Nahdlatusy Syubban Sayung seperti alur pendaftaran, syarat pendaftaran, tanggal ujian, tanggal dibuka dan ditutupnya pendaftaran, dan informasi kontak yang dapat dihubungi. Pada halaman ini terdapat 4 menu yang dapat di akses oleh pengguna, kemudian ada juga tombol "Klik Daftar" untuk menuju ke halaman formulir pendfataran, tombol

"Siswa" untuk menuju halaman *login* siswa, dan tombol "PPDB *Online*" untuk menuju ke paling atas dari halaman awal.

2) Halaman Formulir Pendaftaran

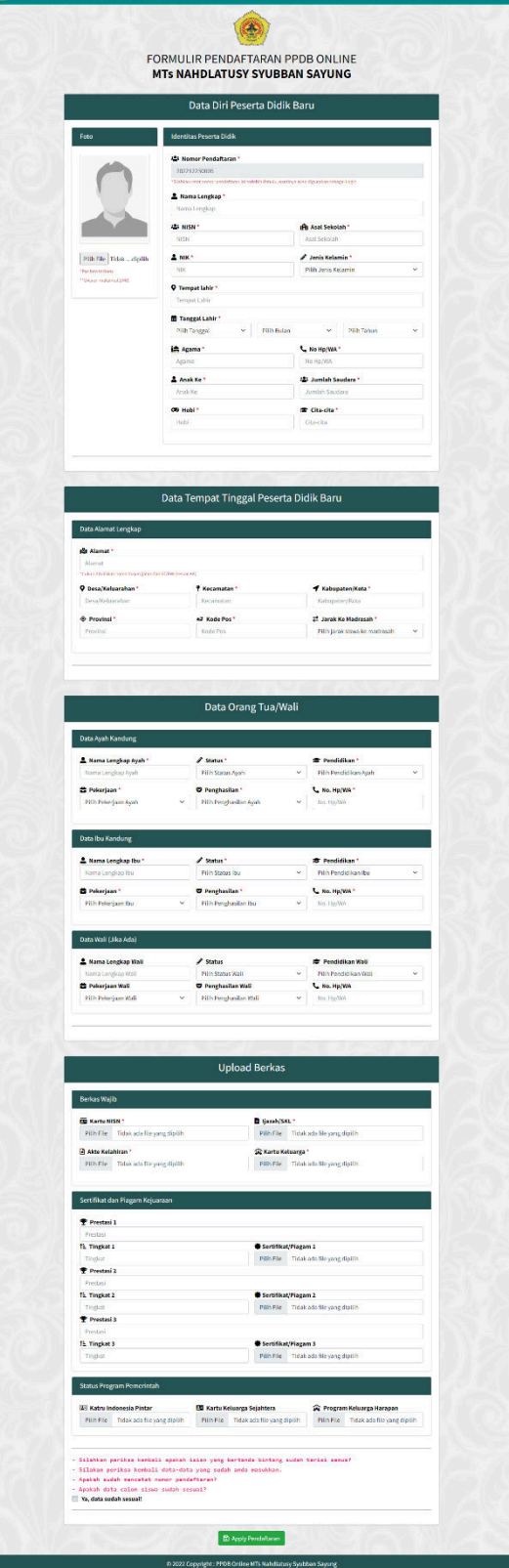

Halaman formulir pendaftaran merupakan halaman yang digunakan untuk pengguna mendaftar ke PPDB **Gambar 4.** Halaman Formulir Pendaftaran

*Online* MTs Nahdlatusy Syubban Sayung. Halaman ini berisi berbagai macam *form* masukan, dimana setiap *form* masukan ada yang bersifat wajib diisi (bertanda bintang merah) dan ada pula yang tidak wajib diisi. Adapun *form* masukan yang wajib diisi meliputi *form* masukan yang berda di grup "Data Diri Peserta Didik Baru", "Data Tempat Tinggal Peserta Didik Baru", "Data Ayah Kandung", "Data Ibu Kandung", dan "Berkas Wajib". Sedangkan untuk *form* masukan yang berada di grup lain dapat diisi maupun dikosongi. Selanjutnya terdapat *check box* dan tombol untuk meng-*apply* pendaftaran ketika pengisian formulir telah selesai dilakukan. Ada 3 kondisi halaman formulir pendaftaran, yaitu halaman formulir pendaftaran ketika pendaftaran dibuka, halaman formulir pendaftaran ketika pendaftaran ditutup, dan halaman formulir pendaftaran dengan siswa yang sudah *login*.

# 3) Halaman *Login* Admin

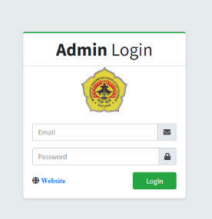

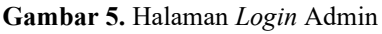

Halaman l*ogin* admin merupakan halaman yang digunakan untuk verifikasi admin sebelum dapat menuju ke halaman *dashboard* admin dengan akun admin yang telah dibuat sebelumnya. Pada halaman *login* terdapat dua *form* masukan berupa *email* dan *password*. Kemudian ada pula dua tombol "*Website*" untuk menuju halaman awal dan tombol "*Login*" untuk memproses dan memvalidasi data yang dimasukan.

# 4) Halaman *Dashboard* Admin

Halaman *dashboard* admin merupakan halaman yang pertama kali muncul setelah *user* admin berhasil melakukan proses *login*. Pada halaman ini berisi informasi jumlah pendaftar, jumlah siswa lulus, dan jumlah siswa tidak lulus. Kemudian juga ada 4 ikon utama yang menuju ke halaman menu utama pada admin, yaitu kelulusan, ekspor data, tahun ajaran, dan *setting*. Dan juga disamping kiri halaman terdapat *sidebar* yang berisi seluruh menu yang ada untuk admin bekerja.

## 5) Halaman Kelulusan

Halaman kelulusan merupakan halaman dimana admin mengelola kelulusan dari peserta yang telah mendaftar di PPDB *Online* MTs Nahdlatusy Syubban Sayung. Pada halaman ini terdapat tabel data dari para pendaftar dengan dua tombol aksi yang dapat digunakan admin, yaitu tombol "Lulus" untuk menyatakan bahwa pendaftar lulus seleksi PPDB *Online* dan tombol "Tidak Lulus" untuk menyatakan bahwa pendaftar tidak lulus seleksi PPDB *Online*. Adapun 1 tombol "Batal" akan muncul ketika salah satu dari dua tombol tadi sudah di klik gunanya untuk membatalkan lulus atau tidaknya pendaftar. Kemudian pada tabel terdapat pula kolom status kelulusan dimana kolom ini pada awalnya akan

bertuliskan "Proses" yang artinya peserta PPDB *Online* masih dalam proses seleksi, kemudian isi kolom tersebut akan berubah menjadi "Lulus" ketika peserta PPDB *Online* dinyatakan lulus dan berubah menjadi "Tidak Lulus" ketika peserta PPDB *Online* dinyatakan tidak lulus.

| <b>PPDB Online MTS NS</b><br>G | $A_{\text{c}}$ Admin |                                                              |             |                     |                         | Alta Husni Mubarok  |
|--------------------------------|----------------------|--------------------------------------------------------------|-------------|---------------------|-------------------------|---------------------|
| UTAMA                          |                      | Kelulusan Peserta Didik Baru                                 |             |                     |                         |                     |
| <b>B</b> Dashboard             |                      |                                                              |             |                     |                         |                     |
| <b>C</b> Kelulusan             |                      | Daftar Kelulusan Peserta Didik Baru                          |             |                     |                         |                     |
| <b>D</b> Export Data           | No.                  | <b>Nomor Pendaftaran</b>                                     | <b>NISN</b> | <b>Nama Lengkap</b> | <b>Status Kelulusan</b> | Alesi               |
| <b>自</b> Tahun Ajaran          |                      | 202211160001                                                 | 1234567890  | Alla Husni Mubarok  | <b>Tales</b>            | <b>Bake</b>         |
| <b>C</b> Setting               | 2                    | 202211160002                                                 | 2112011813  | Esmeralda           | <b>Tidak Lakes</b>      | <b>SHA</b>          |
|                                | Ŧ.                   | 202211220004                                                 | 1234567891  | Virginia Destanaya  | Project                 | Lifts Tidaktuns     |
| <b>LAINING</b>                 |                      |                                                              |             |                     |                         |                     |
| Pekerjaan                      |                      |                                                              |             |                     |                         |                     |
| <b>Pendidikan</b>              |                      |                                                              |             |                     |                         |                     |
| <b>D</b> Proghasian            |                      |                                                              |             |                     |                         |                     |
| & User                         |                      |                                                              |             |                     |                         |                     |
| <b>Co</b> Logout               |                      |                                                              |             |                     |                         |                     |
|                                |                      | @ 2022 Capyright : PPDB Online MTs Nahdlatusy Syubban Sayung |             |                     |                         | Made with Bismillah |

**Gambar 6.** Halaman Kelulusan

# 6) Halaman *Export* Data

Halaman ekspor data merupakan halaman dimana admin mendokumentasikan seluruh data peserta yang telah mendaftar di PPDB *Online* MTs Nahdlatusy Syubban Sayung yang berupa *file excel*. Pada halaman ini hanya terdapat satu tombol untuk mengekspor data pendaftar. Ketika tombol ditekan, maka akan langsung terunduh *file excel* yang berisikan data peserta PPDB *Online* MTs Nahdlatusy Syubban Sayung baik yang lulus maupun yang tidak lulus karena data yang diambil untuk *file excel* tersebut disaring berdasarkan tahun yang ada.

| PPDB Online MTS NS                                               | $\equiv$ Admin                                               | Alfa Husni Mubarok  |
|------------------------------------------------------------------|--------------------------------------------------------------|---------------------|
| <b>UTAMA</b><br><b>B</b> Dashboard                               | Export Data Peserta Didik Baru                               |                     |
| <b>Q</b> Kelulusan<br><b>D</b> Export Data                       | KLIK DI SINI UNTUK MELAKUKAN EXPORT DATA                     |                     |
| <b>自 Tahun Ajaran</b><br><sup>#</sup> Setting<br><b>LAININ'S</b> |                                                              |                     |
| <sup>2</sup> Pekerjaan                                           |                                                              |                     |
| <b>Pendidikan</b>                                                |                                                              |                     |
| <b>CA</b> Penghasilan                                            |                                                              |                     |
| & User                                                           |                                                              |                     |
| G Logout                                                         | @ 2022 Copyright : PPDB Online MTs Nahdlatusy Syubban Sayung | Made with Bismillah |

**Gambar 7.** Halaman *Export* Data

7) Halaman Tahun Ajaran

Halaman tahun ajaran merupakan halaman dimana admin mengelola tahun ajaran mana yang sedang dibuka proses pendaftarannya dan admin juga dapat mengatur agar pendaftaran dibuka maupun ditutup. Pada halaman ini terdapat tabel data tahun ajaran dengan tombol "Aktifkan" ketika tahun ajaran ditutup pendaftarannya dan dengan tombol "Non Aktifkan" ketika tahun ajaran dibuka pendaftarannya. Kemudian terdapat pula tombol plus untuk menambah data dan dua tombol aksi untuk mengubah dan menghapus data tahun ajaran.

| UTAMA                 |                | <b>Tahun Ajaran</b> |                     |                  |                          |                      |               |                       |                       |
|-----------------------|----------------|---------------------|---------------------|------------------|--------------------------|----------------------|---------------|-----------------------|-----------------------|
| <b>B</b> Dashboard    |                |                     |                     |                  |                          |                      |               |                       |                       |
| <b>Nelglann</b>       |                | Daftar Tahun Ajaran |                     |                  |                          |                      |               |                       |                       |
| <b>D</b> Export Data  | No.            | Tahun               | <b>Tahun Ajaran</b> | Buka Pendafatran | <b>Tutup Pendafatran</b> | <b>Tanggal Ujian</b> | <b>Status</b> | <b>Aktif/Nonaktif</b> | Aksi                  |
| <b>自 Tahun Ajaran</b> | -1             | 2020                | 2020/2021           | 1 Mei 2020       | 25 Juni 2020             | 3 Juli 2020          | Man AR18      | <b>Aidihan</b>        | $\alpha$ $\Box$       |
| <b>C</b> Setting      | $\overline{z}$ | 2021                | 2021/2022           | 5 Mei 2021       | 30 Juni 2021             | 8 Juli 2021          | Non about     | <b>Nation</b>         | <b>a</b> <sub>D</sub> |
|                       | $\overline{3}$ | 2022                | 2022/2023           | 10 Mai 2022      | 5 Juli 2022              | 13 Juli 2022         | About         | <b>Non-Natthan</b>    | ×П                    |
| LAINING               |                |                     |                     |                  |                          |                      |               |                       |                       |
| Pekerjaan             |                |                     |                     |                  |                          |                      |               |                       |                       |
| <b>Pensidikan</b>     |                |                     |                     |                  |                          |                      |               |                       |                       |
| <b>D</b> Proghasian   |                |                     |                     |                  |                          |                      |               |                       |                       |
| & User                |                |                     |                     |                  |                          |                      |               |                       |                       |

**Gambar 8.** Halaman Tahun Ajaran

Halaman *setting* merupakan halaman yang digunakan untuk mengatur *website* dimana pada halaman ini seluruh *field*-nya akan ditampilkan pada halaman-halaman tertentu. Pada halaman ini terdapat *form* masukan yang sudah ada datanya, dimana data ini dapat diubah sesuai dengan keinginan dan ketika selesai diubah harus menekan tombol "Simpan" untuk menyimpan data yang baru saja diubah. Pada halaman ini data yang dapat diubah adalah logo, nama sekolah, alamat, *email*, *website*, nomor telepon, tanggal ujian seleksi PPDB, tanggal daftar ulang, dan deskripsi.

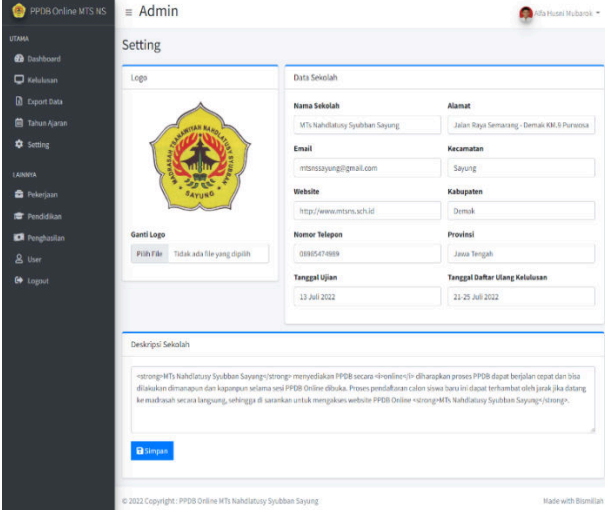

**Gambar 9.** Halaman *Setting*

#### 9) Halaman Pekerjaan

Halaman pekerjaan merupakan halaman dimana admin dapat mengelola daftar pekerjaan yang mana daftar pekerjaan ini nantinya akan dimunculkan pada formulir pendaftaran. Pada halaman ini terdapat tabel daftar pekerjaan, terdapat tombol plus untuk menambah data, dan dua tombol aksi untuk mengubah dan menghapus data daftar pekerjaan.

| PPDB Online MTS NS     | $\equiv$ Admin                     | Alfa Husni Mubarok - |
|------------------------|------------------------------------|----------------------|
| <b>UTAMA</b>           | Pekerjaan                          |                      |
| <b>B</b> Dashboard     |                                    |                      |
| Relations              | Daftar Pekerjaan                   |                      |
| <b>D</b> Export Bata   | Pekerjaan<br>No.                   | Aksi                 |
| <b>自 Tahun Ajaran</b>  | Tidak Bekerja<br>x                 | œΠ                   |
| <b>#</b> Setting       | $\bar{2}$<br>PNS                   | øΠ                   |
|                        | 3<br>TNI/POLRI                     | øΠ                   |
| <b>LAINNIA</b>         | Pegawai Swasta<br>$\boldsymbol{4}$ | $\alpha$ D           |
| <sup>2</sup> Pekerjaan | S.<br>Wiraswasta                   | <b>ØD</b>            |
| <b>Pendidikan</b>      | Dokter/Bidan/Perawat<br>$_{\rm 6}$ | œΠ                   |
| <b>D</b> Penghasian    | Ŧ.<br>Pedagang                     | <b>ø</b>             |
|                        | Buruh<br>$\mathbf{8}$              | øП                   |
| & User                 | q.<br>Petani/Peternak/Nelayan      | øΠ                   |
| <b>C</b> Lopput        | <b>Politikus</b><br>10             | œΠ                   |
|                        | 11<br>Lainnya                      | øП                   |

**Gambar 60.** Halaman Pekerjaan

#### 10)Halaman Pendidikan

Halaman pendidikan merupakan halaman dimana admin dapat mengelola daftar pendidikan yang mana daftar pendidikan ini nantinya akan dimunculkan pada formulir pendaftaran. Pada halaman ini terdapat tabel daftar pendidikan, terdapat tombol plus untuk menambah data, dan dua tombol aksi untuk mengubah dan menghapus data daftar pendidikan.

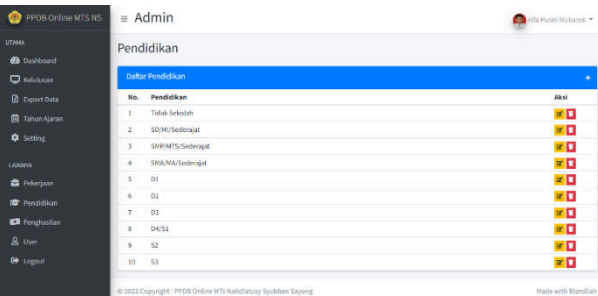

**Gambar 71.** Halaman Pendidikan

#### 11)Halaman Penghasilan

Halaman penghasilan merupakan halaman dimana admin dapat mengelola daftar penghasilan yang mana daftar penghasilan ini nantinya akan dimunculkan pada formulir pendaftaran. Pada halaman ini terdapat tabel daftar penghasilan, terdapat tombol plus untuk menambah data, dan dua tombol aksi untuk mengubah dan menghapus data daftar penghasilan.

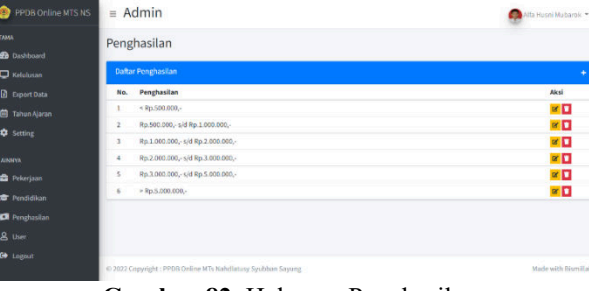

**Gambar 82.** Halaman Penghasilan

#### 12)Halaman *User* Admin

Halaman *user* admin merupakan halaman dimana admin dapat mengelola semua akun admin yang terdaftar, baik akun sendiri maupun akun admin lainnya. Pada halaman ini terdapat tabel daftar *user* admin, dimana pada tabel ini berisikan nama, *email*, dan juga foto admin. Kemudian juga terdapat tombol plus untuk menambah data, dan dua tombol aksi untuk mengubah dan menghapus data daftar *user* admin.

#### 13)Halaman *Login* Siswa

Halaman *login* siswa merupakan halaman yang digunakan untuk verifikasi siswa sebelum dapat menuju ke halaman *dashboard* siswa dengan akun siswa yang telah didapatkan setelah mengisi formulir pendaftaran. Pada halaman *login* siswa ini terdapat dua *form* masukan berupa nomor pendaftaran dan *password*. Kemudian ada pula dua tombol "*Website*" untuk menuju halaman awal dan tombol "*Login*" untuk memproses dan memvalidasi data yang dimasukan.

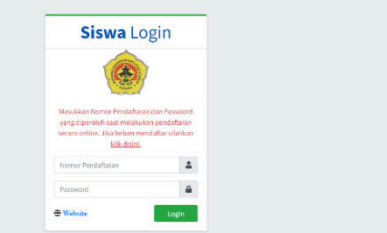

**Gambar 13.** Halaman *Login* Siswa

Halaman *dashboard* siswa merupakan halaman yang pertama kali muncul setelah siswa melakukan proses *login*. Pada halaman ini berisi informasi pengumuman dan pengumuman ini akan berubah ketika siswa dinyatakan lulus maupun tidak lulus. Kemudian juga ada 2 ikon utama yang menuju ke halaman biodata dan cetak pendaftaran. Dan juga disamping kiri halaman terdapat *sidebar* yang berisi seluruh menu yang ada untuk siswa.

### 15)Halaman Pengumuman

Halaman pengumuman merupakan halaman yang berisi informasi pengumuman dan pengumuman ini akan berubah ketika siswa dinyatakan lulus maupun tidak lulus. Pada peserta yang dinyatakan lulus maka akan terdapat tombol untuk mencetak bukti kelulusan yang nantinya akan digunakan ketika melakukan daftar ulang. Sedangkan untuk peserta yang dinyatakan tidak lulus, hanya akan terdapat pengumuman saja tanpa ada tombol atau hal lainnya.

### 16)Halaman Biodata

Halaman biodata merupakan halaman yang berisi seluruh data yang telah dimasukan ketika siswa mengisi formulir pendaftaran. Pada halaman ini siswa hanya dapat melihat dan mengeceknya saja tanpa dapat mengubah isinya. Pada halaman ini juga terdapat data tambahan berupa tanggal dan waktu peserta melakukan pendaftaran.

| FFDG Uning MIS NS<br>$=$ Siswa                                         |                                  | <b>Distribution</b>                   |                                          |                        |  |  |
|------------------------------------------------------------------------|----------------------------------|---------------------------------------|------------------------------------------|------------------------|--|--|
| <b>Ca</b> Dechered<br>Biodata                                          |                                  |                                       |                                          |                        |  |  |
| <b>14 Pagamento</b><br><b>&amp; Identities Peserta Bldik</b><br>A tron |                                  |                                       |                                          |                        |  |  |
| <b>B</b> PrintProduction<br><b>KorrorPendaluran</b>                    | 201211140001                     |                                       |                                          |                        |  |  |
| <b>Co Ligant</b><br>kity                                               | 120452280<br>×                   |                                       |                                          |                        |  |  |
| Kernsteanop                                                            | ×.                               | A la Dauti Valuente                   |                                          |                        |  |  |
| <b>KIK</b>                                                             | ×.                               | 000004000000000                       |                                          | Tamzzal Dartar         |  |  |
| Acal Schulzh                                                           | ċ.                               | SORegoi Puracsonia                    | DENVAS 19381 2222 - 07:11:23 MB          |                        |  |  |
| <b>Lech Kalsing</b>                                                    | 1201016<br>×                     |                                       | <b>Nomer Pendefizion :</b><br>0022215000 |                        |  |  |
| Temper bear                                                            | ×.<br>Certific                   |                                       |                                          |                        |  |  |
| terant.late:                                                           | ×.<br>1270                       | 97 Saram Bar 2000                     |                                          |                        |  |  |
| loin<br><b>Lovice</b>                                                  | ÷.<br>$\boldsymbol{\gamma}$<br>× |                                       |                                          |                        |  |  |
| Justice System                                                         | <sup>3</sup><br>٠                |                                       |                                          |                        |  |  |
| <b>Fiske</b>                                                           | : Certific                       |                                       |                                          |                        |  |  |
| Clasifia                                                               | Редумно<br>×                     |                                       |                                          |                        |  |  |
| Keerrelighter                                                          | <b>GENEVATIVOS</b><br>٠          |                                       |                                          |                        |  |  |
| A bata digabi                                                          |                                  | A batalba                             |                                          | <b>A</b> nata WST      |  |  |
| Karo sahiji<br>٠                                                       | Salten                           | Karas bu                              | Stikholish                               | K3707251<br>t          |  |  |
| <b>Status</b>                                                          | Nyth Nites<br>ċ                  | Senato<br>٠<br><b>Pond (Ecay</b><br>× | Nyth rider                               | <b>Similar</b><br>ï    |  |  |
| Pondation<br>$\mathbf{r}$                                              | Standarden                       |                                       | SUVASMORE.                               | <b>Pond them</b><br>ī. |  |  |
| <b>INFAIRABLE</b><br>×                                                 | Popmitterie                      | <b>INFASSAS</b><br>t,                 | <b>Trick Belance</b>                     | <b>INFASSAS</b><br>t,  |  |  |
| Penghasilan                                                            | 623,000,000,558<br>Repairing.    | Penghacitan                           | <b>IREMEDIA</b><br>00553339073           | Perglocian<br>ł        |  |  |
| <b>Boll p. WA</b>                                                      | : 0001111364                     | <b>Kel-WMS</b><br>×                   |                                          | <b>Kelletter</b><br>×  |  |  |
| Gt Date Slamet Peasets Didik                                           |                                  |                                       | Posta Prestau Peserta Didik              |                        |  |  |
| <b>Gener</b>                                                           | Dakah Kinwasart, 83 2/22/2       |                                       | Person II<br>×                           |                        |  |  |
| <b>Deachdaren</b>                                                      | Personal<br>- 1                  |                                       | breks.)<br>¥                             |                        |  |  |
| <b>Roccession</b>                                                      | Squeg                            |                                       | Pesso 2<br>٠                             |                        |  |  |
| Ka's approximation                                                     | <b>DENNO</b>                     |                                       | <b>Bigger?</b><br>×                      |                        |  |  |
| Posted                                                                 | Jaco Tenant<br>×                 |                                       | Perceio.<br>¥                            |                        |  |  |
| <b>Bell Pre-</b>                                                       | \$5500<br>a.                     |                                       | Tright, 3<br>×                           |                        |  |  |

**Gambar 14.** Halaman Biodata

### 17)Tampilan Cetak Bukti Pendaftaran

Cetak bukti pendaftaran merupakan halaman yang digunakan untuk mencetak bukti pendaftaran, dimana bukti ini harus dibawa ketika siswa melakukan tes seleksi secara langsung di kampus MTs Nahdlatusy Syubban Sayung. Pada halaman ini terdapat informasi umum dari siswa dan juga persyaratan yang harus dibawa ketika melakukan tes seleksi dengan jumlah yang telah ditentukan, seperti pas foto 3x4 2 lembar, fotokopi kartu NISN 1 lembar, dan berkas-berkas lain dengan jumlah 1 lembar sesuai dengan keterangan yang ada pada bukti pendaftaran.

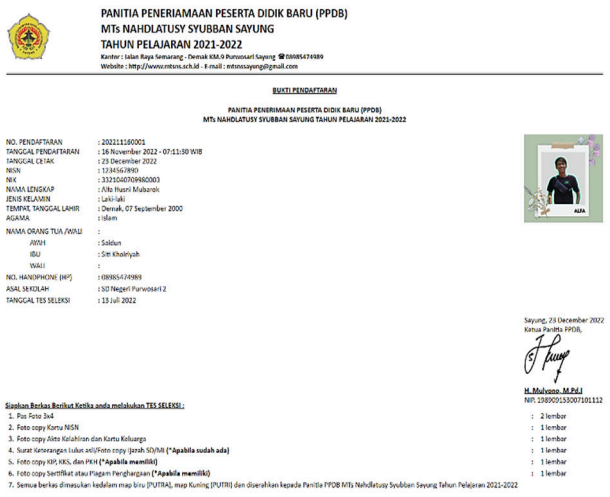

#### **Gambar 15.** Bukti Pendaftaran

#### 18)Tampilan Cetak Bukti Kelulusan

Cetak bukti kelulusan merupakan halaman yang digunakan untuk mencetak kelulusan siswa setelah dilakukannya verifikasi data dan tes seleksi, dimana bukti ini harus dibawa ketika siswa akan melakukan daftar ulang secara langsung di kampus MTs Nahdlatusy Syubban Sayung. Berbeda dengan persyaratan yang harus dibawa pada saat tes seleksi, pada daftar ulang nanti peserta yang dinyatakan lulus, hanya harus membawa bukti kelulusan ini.

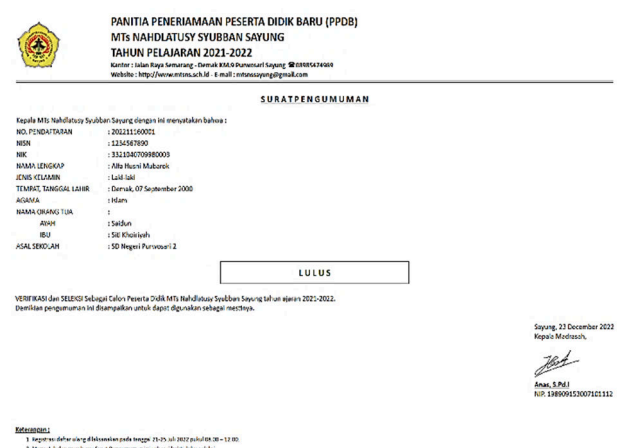

**Gambar 16.** Bukti Kelulusan

### **B. Pengujian Sistem**

#### 1) Pengujian Kotak Hitam (*Black Box*)

Tahap pengujian adalah tahap yang digunakan untuk menguji sistem sebelum sistem tersebut akan dipublikasikan. Metode yang digunakan dalam pengujian ini yaitu metode pengujian *black box* (pengujian kotak hitam). Metode *black box* digunakan untuk memastikan fungsionalitas dari masing-masing fungsi yang dibangun mampu berjalan sesuai dengan analisis dan perancangan saat pengembangan sistem dilakukan. Seluruh fungsi dari sistem akan dilakukan pengujian dengan indikator keberhasilan pada seluruh bagian yang diuji.

### **Tabel 2.** Hasil Pengujian Kebutuhan Fungsional

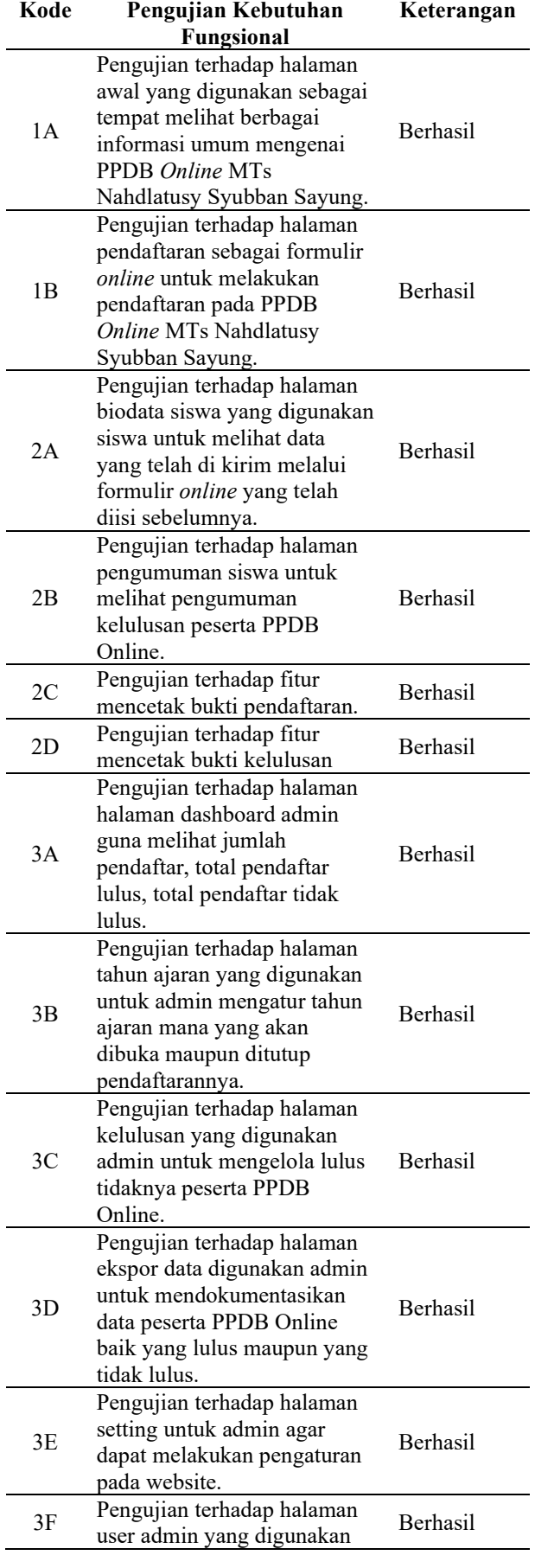

untuk menambah, mengubah, dan menghapus akun admin. 3G Pengujian terhadap halaman pekerjaan, penghasilan, dan pendidikan untuk admin mengelola data pekerjaan, penghasilan dan pendidikan untuk di tampilkan pada halaman formulir pendaftaran. Berhasil

# 2) Pengujian Skala Kebergunaan Sistem

Tahap pengujian selanjutnya dengan menggunakan Pengujian skala Kebergunaan Sistem (*System Usability Scale*) adalah tahap pengujian sistem yang mana Sistem Penerimaan Peserta Didik Baru MTs Nahdlatusy Syubban Sayung telah dirancang, dibangun, dan kemudian juga telah di *upload* pada sebuah *hosting* web sehingga dapat dengan mudah diakses dan digunakan diberbagai peragkat oleh pengguna. Pada tahap pengujian ini, pengguna akan diminta untuk mencoba menggunakan sistem yang telah siap yang selanjutnya pengguna akan diminta untuk mengisi kuesioner yang disediakan untuk memberikan penilaian terhadap sistem.

Dari pengumpulan tanggapan 15 responden, diperoleh data hasil perhitungan nilai akhir Skala Kebergunaan Sistem secara lengkap yang telah disajikan pada Tabel 3.

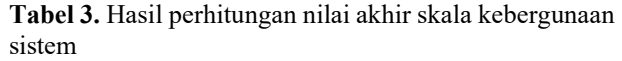

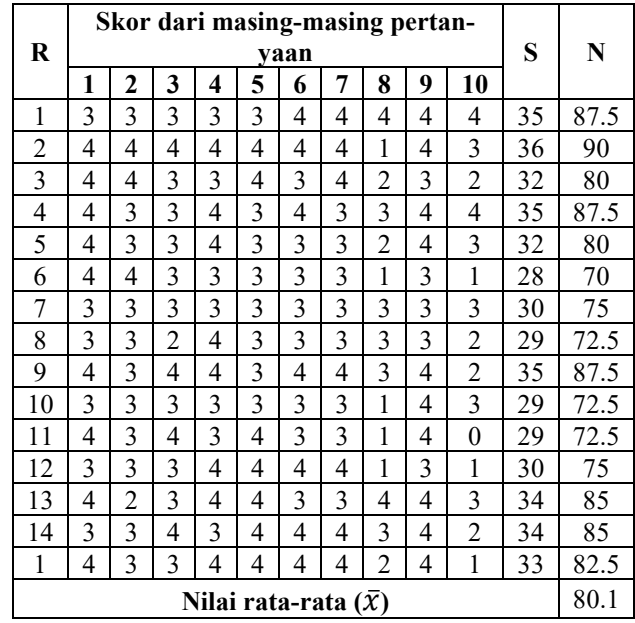

Keterangan :

 $R =$ Responden

S = Skor Perorangan

N = Nilai Perorangan

Berdasarkan Tabel 3 di atas, diperoleh nilai rata-rata Skala Kebergunaan Sistem sebesar 80.166. Maka nilai rata-rata tersebut masuk kedalam kategori *Excellent*

### **V. KESIMPULAN**

Berdasarkan hasil penelitian yang telah dilakukan, dapat disimpulkan beberapa hal sebagai berikut:

- 1. Sistem Penerimaan Peserta Didik Baru (PPDB) berbasis Web pada MTs Nahdlatusy Syubban Sayung Demak berhasil dibangun dengan menggunakan bahasa pemrograman PHP dengan kerangka kerja Codeigniter, CSS Bootstrap untuk bagian tampilan, dan Basisdata MySQL sebagai media penyimpanan.
- 2. Sistem Penerimaan Peserta Didik Baru (PPDB) berbasis Web pada MTs Nahdlatusy Syubban Sayung Demak yang dikembangkan dapat membantu mempermudah proses Penerimaan Peserta Didik Baru (PPDB) pada MTs Nahdlatusy Syubban Sayung Demak.
- 3. Dengan menggunakan metode *black box* (kotak hitam), diperoleh hasil bahwa seluruh fungsi-fungsi yang ada pada sistem berjalan sesuai dengan yang diharapkan.
- 4. Berdasarkan SUS *score* Sistem Penerimaan Peserta Didik Baru (PPDB) berbasis Web pada MTs Nahdlatusy Syubban Sayung Demak yang dikembangkan memperoleh hasil nialai rata-rata 80,166 yang mana hasil ini termasuk kedalam kategori *Excellent* dengan *Grade Scale* B dan *Acceptable* atau dapat diterima.

#### **DAFTAR PUSTAKA**

[1] Sholihin, Miftahus dan Siti Mujilahwati. 2014. Sistem Penerimaan Peserta Didik Baru Berbasis

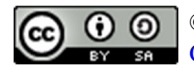

©2023. This article is an open access article distributed under the terms and conditions of the Creative Commons Attribution-ShareAlike 4.0 International License.

(*Online*) Di SMK Muhammadiyah 7 Kedungpring Lamongan. *Jurnal Teknika*. 6 (1). ISSN : 2085- 0859.

- [2] Ningtyas, Dwi Arum, dkk. 2018. Sistem Informasi Penerimaan Peserta Didik Baru Pada SMP Ar-Ridha Jakarta. *Jurnal TECHNO Nusa Mandiri.* 15(1). E-ISSN : 2527-676X.
- [3] Adisaputra, Ryan dkk. 2018. Aplikasi Pendaftaran dan Penerimaan Siswa Baru Berbasis Web (Studi Kasus: SMPN 2 Cianjur). *E-Proceeding of Applied Science*. 4(1). ISSN : 2442-5826.
- [4] Apriliyani, Firdha dan Syarifuddin. 2016. Sistem Informasi Penerimaan Peserta Didik Baru (PPDB) Berbasis Web pada SMA Budi Mulia Tangerang. *Jurnal Sistem Informasi*. V(1). ISSN : 2098-8711.
- [5] Cahyani, Velis Dwi. 2020. Perancangan Aplikasi Penerimaan Peserta Didik Baru (PPDB) Pada SMK Yaditama Sidomulyo Berbasis Web. *Jurnal Informatika dan Rekayasa Perangkat Lunak*. 1(1).
- [6] Irfiani, Eni dan Muhammad Encep. 2017. Rancang Bangun Sistem Informasi Penerimaan Peserta Didik Baru (PPDB) Berbais Web (Studi Kasus: SMP Amaliah Bogor). Swabumi. Vol 5, pp. 10-16. ISSN : 2355-990X.
- [7] Irawan, Andri Agus dan Neneng. 2020. Sistem Informasi Peneriman Siswa Baru Berbasis Web (Studi Kasus SMA Fatahillah Sidoharjo Jati Agung Lampung Selatan). *Jurnal Informasi da Rekayasa Perangkat Lunak*. 1(2). ISSN : 2723-3367.
- [8] Wahid, Aceng Abdul.2020. Analisis Metode *Waterfall* untuk Pengembangan Sistem Informasi. *Jurnal Ilmu-Ilmu Informatika dan Manajemen STMIK*. E-ISSN: 2615-3467.